## [建模方法]采用参数方程迚行建模

本文档适用于:EastWave V4.5 之后版本 其他还有:导入口面场数据、自定义函数型时域波形

## 参数曲线多边形柱体

参数多边形曲线柱体可用于设计各种丌规则复杂结构,只要知道模型截面边界的解析函数 表达形式,以及通过该截面产生柱体的方式,就可以建模参数曲线多边形柱体。 初学者可以学习案例《天线罩建模》中的参数曲线多边形柱体、抛物面天线模板等,学习 采用参数曲线多边形柱体迚行建模。

以下以一个最简单的球体(半径 R=10)为例:

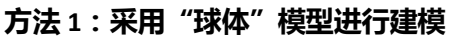

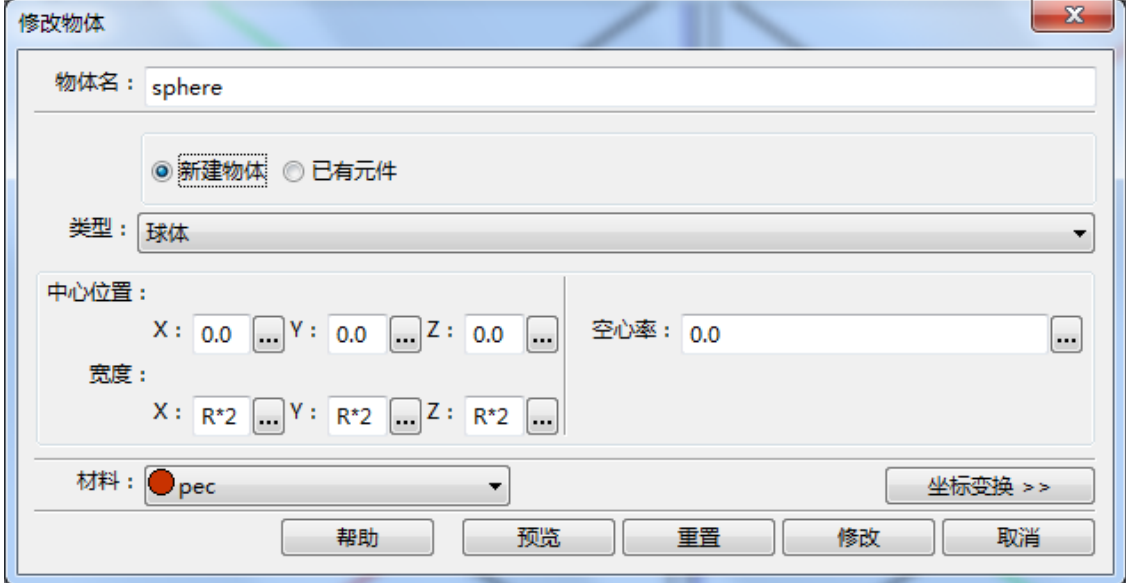

即,直接输入球体的半径即可。

方法 **2**:采用"参数曲线多边形柱体"模型,先生成一个圆盘,再平移圆盘,组成整个球 体。

(相当于按纬线建模)

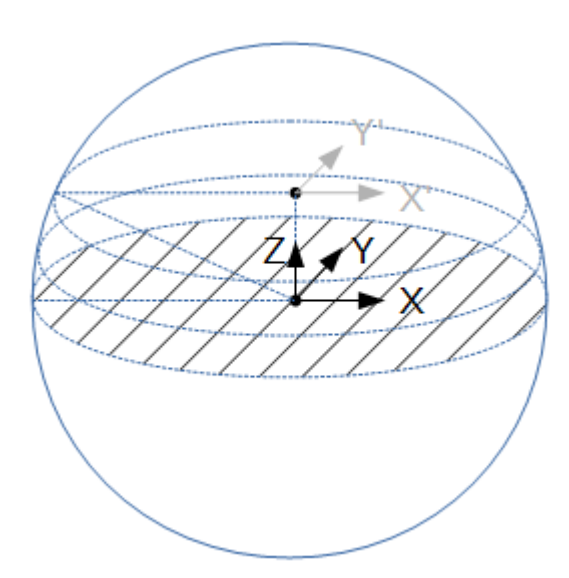

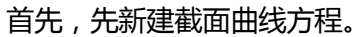

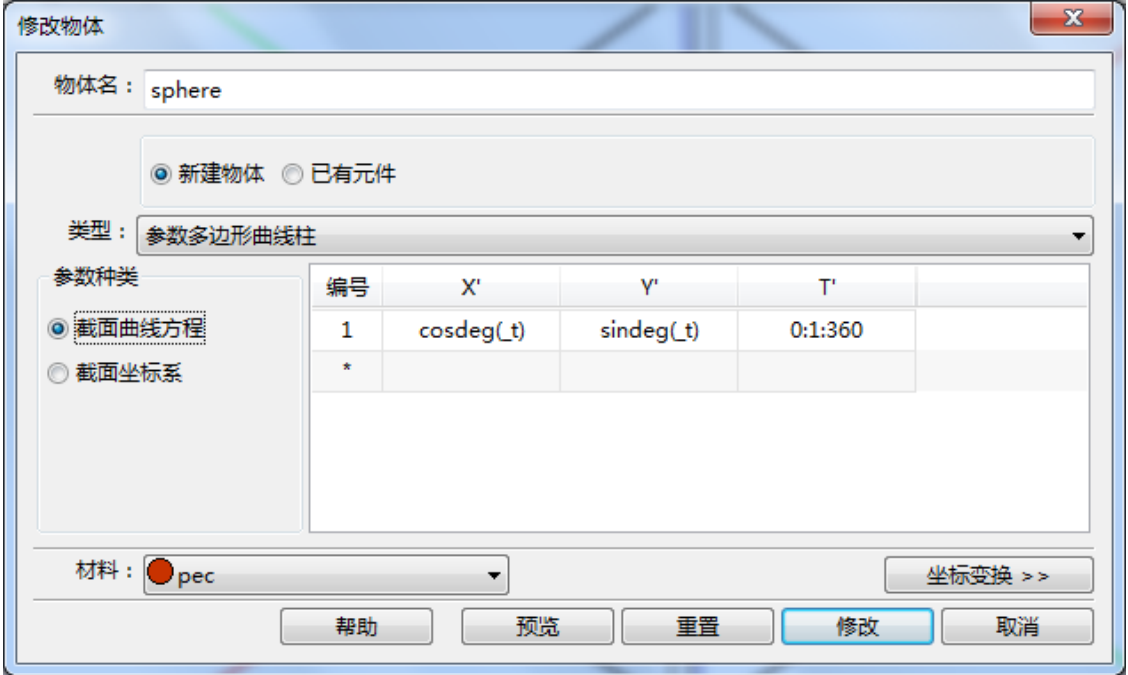

其次, 对截面圆进行投影。注意到截面圆的 X、Y 轴和球的 X、Y 轴是对应的, 即只进行缩 放变换,并无旋转变换。因此,在 x'\_x 和 Y'\_Y 位置处填入缩放的大小, 即截面圆的半径。 再对该截面圆迚行平移操作,在扫描曲线方程处输入 Z 轴上的平移矢量。

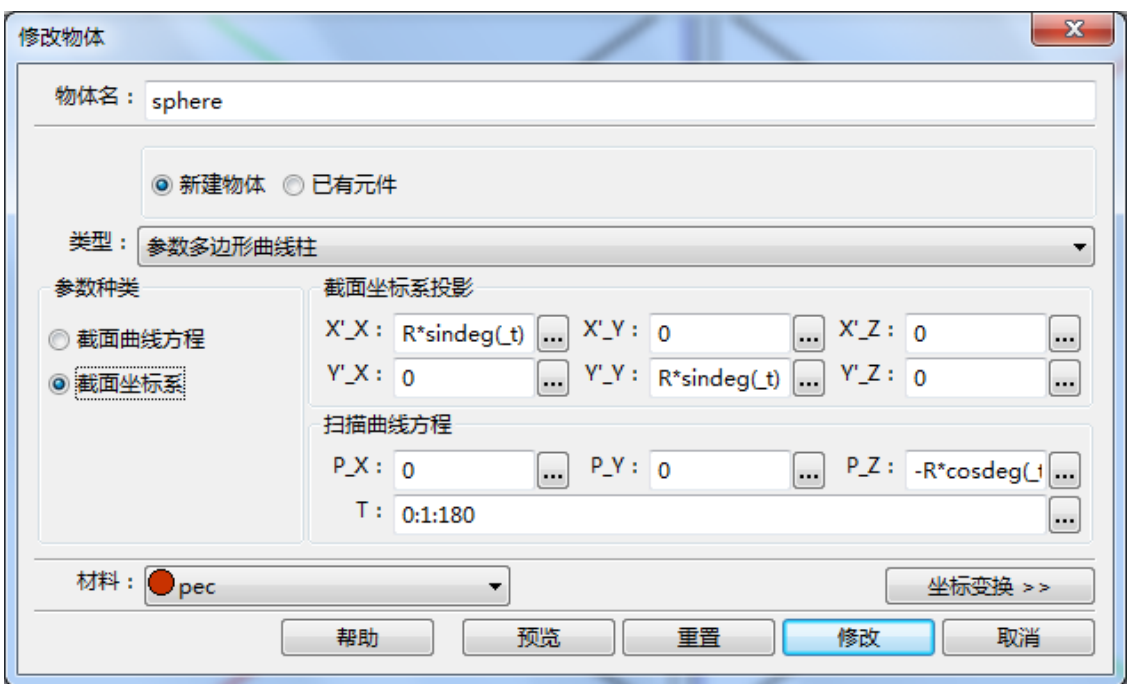

注意到 P\_Z 的值前面加了一个负号。这样可以使球面法向朝外。

方法 **3**:采用"参数曲线多边形柱体"模型,先生成一个半圆,再旋转半圆,组成整个球 体。

(相当于按经线建模)

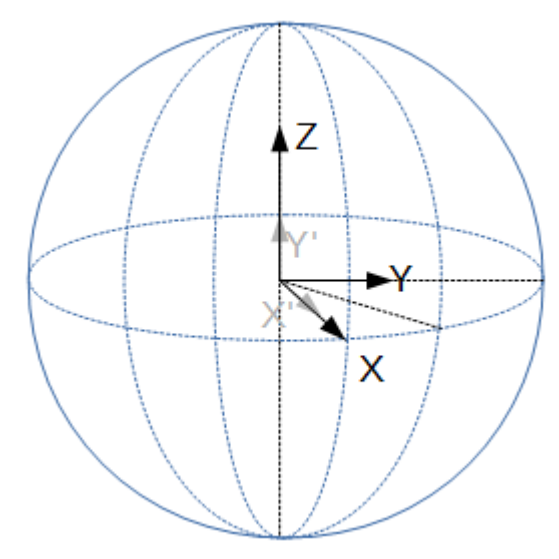

首先,先新建截面曲线方程。

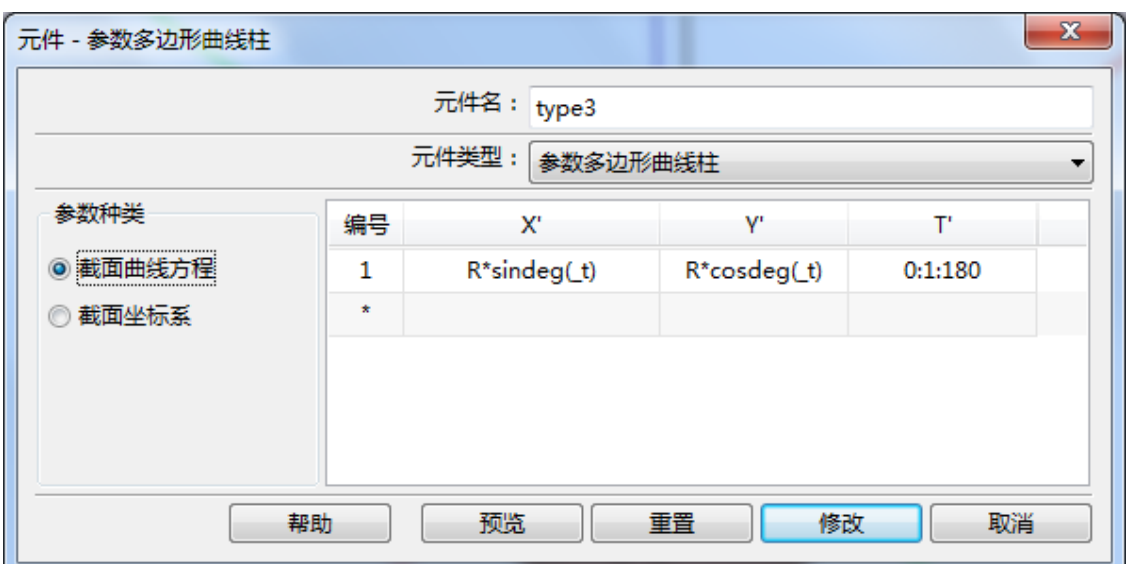

注意,我们实际只输入了一条曲线。但在 EastWave 软件中会自动将头尾相连,并对该区域 进行填充。即,我们创建的既不是一条曲线,也不是一个闭合曲线,而是这条闭合曲线包 围的面。

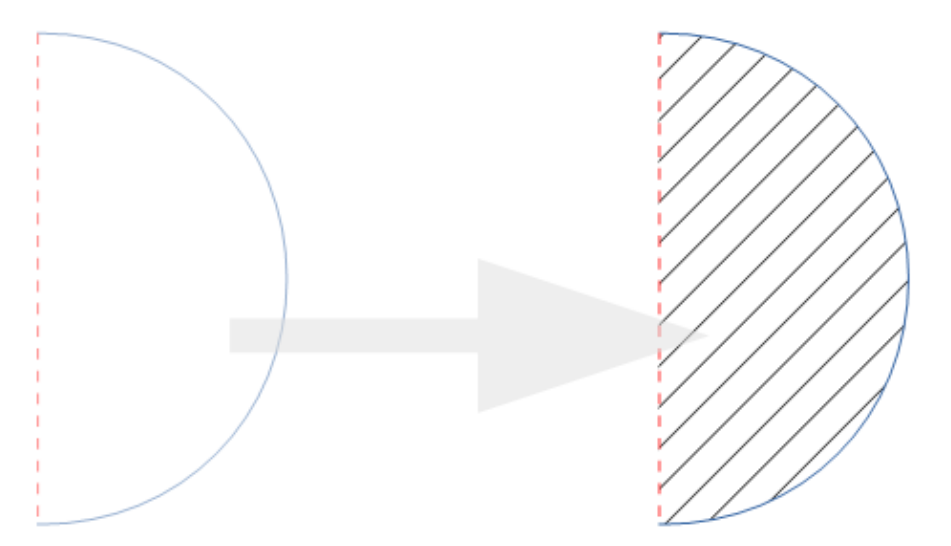

其次,输入截面坐标系。注意到截面半圆的中心和球的中心是重合的,因此只需要做旋转 操作,无平移操作。 首先注意到截面半圆的坐标轴 Y'和球的坐标轴 Z 是重合的, 因此在 Y'\_Z 中输入 1。 然后使截面半圆的坐标轴 X'投影到球的坐标轴 X 和 Y 上, 并进行旋转。

最终输入值如下:

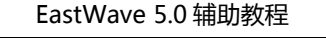

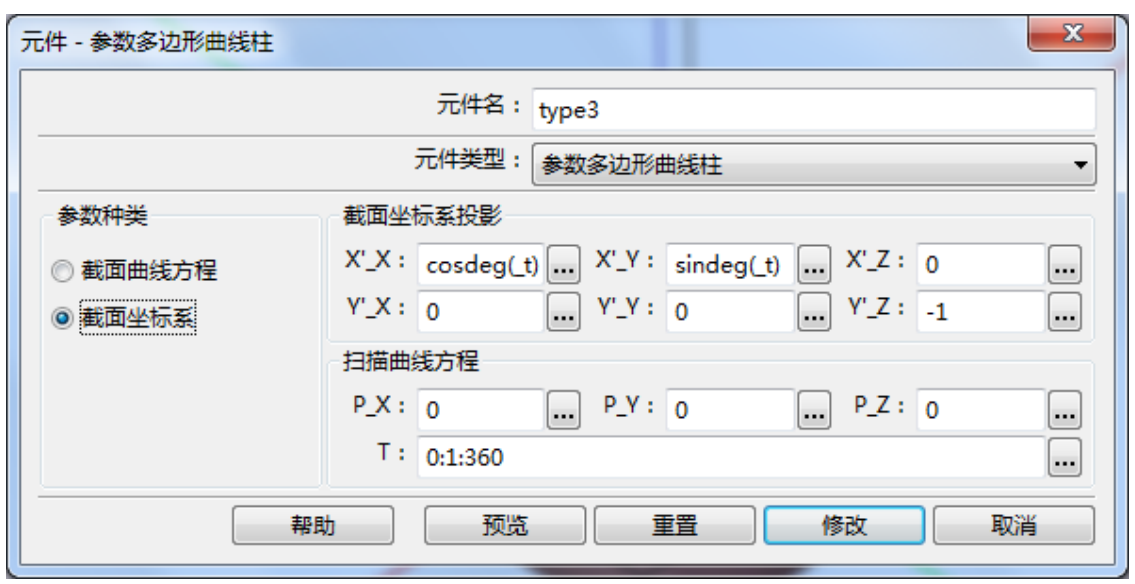

注意到 Y'\_Z 的值前面加了一个负号。这样可以使球面法向朝外。